## **郵便番号で地点を探す**

郵便番号簿(ポスタルガイド)などに掲載されている郵便番号から、周辺の地図を表示することができ ます。

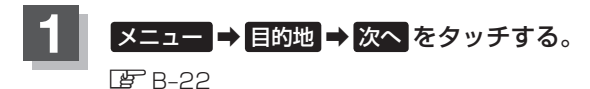

:サブメニュー画面が表示されます。

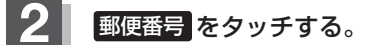

:郵便番号入力画面が表示されます。

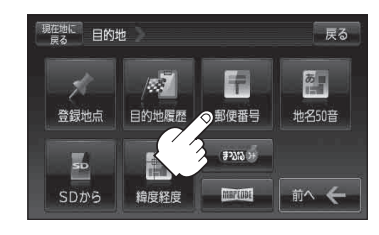

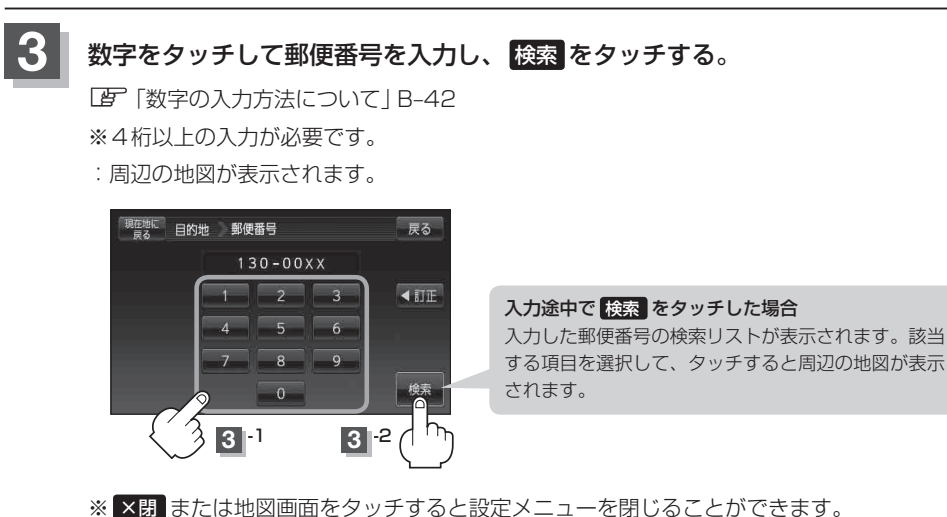

**──**<br>再度設定メニューを表示させるには [+] (設定)をタッチしてください。

## **4** 現在地の地図画面に戻るときは、 現在地に戻る をタッチする。

● 郵便番号は4桁以上の入力が必要です。 お知らせ

● 企業など専用の郵便番号は検索できない場合があります。